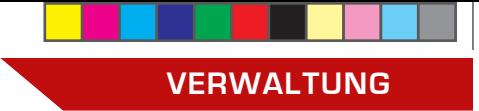

### **syBOS-Serie / Teil 7:**

# **Listendruck & Formular-erstellung mit syBOS**

⊕

**Es gibt wieder Neuerungen im Feuerwehrverwaltungssystem Oberösterreich syBOS. Eine aktuelle Neuerung betrifft den Listendruck sowie die Formularerstellung. Der Beitrag soll Sie dabei unterstützen.**

*Von Florian Schmidt, IT Oö. LFV*

**S** eit Frühsommer 2016 – der Brennpunkt berichtete in Ausgabe 4/16 darüber – können die Feuerwehren Oberösterreichs über einen praktischen Logo-Generator ein eigenes Feuerwehrlogo im Corporate-Design des Landes-Feuer-

wehrverbandes **kostenlos** erstellen. Hierfür ist nur das Hochladen eines hochauflösenden Gemeindewappens notwendig (Anleitung in der syBOS- Hilfe verfügbar).

#### Neue, interessante Vorlagen

Die IT Abteilung des Landes-Feuerwehrkommandos ist jedoch weiter bemüht, diverse Formulare und Listen im hierzu passenden Design zu erstellen. In diesem Teil unserer Serie stellen wir einige neue interessante Vorlagen vor und erklären deren Generierung schrittweise.

#### **Hinweis:**

⊕

- Für alle Formulare muss unter "Kontakte"  $\rightarrow$  "Dienststelle" → {eigene Dienststelle auswählen} → "Stammdaten" unter "Wappen" das (generierte) Logo hochgeladen werden.
- Wir bitten um Verständnis, dass wir die Vorlagen nur an das von uns generierte Logo anpassen, und nicht unzählige Varianten für unterschiedliche Designs und Logos erstellen können (hierfür können die Daten durch die Feuerwehr dann über Exporte in eigene (Word-) Vorlagen importiert werden).

#### Erstellen von Anträgen, Bescheiden, etc.

- $_{\nu}$ Personal"  $\rightarrow$   $_{\nu}$ Personal-Liste"
- In der Zeile neben dem jeweiligen Mitglied auf den "Funktions" Knopf drücken

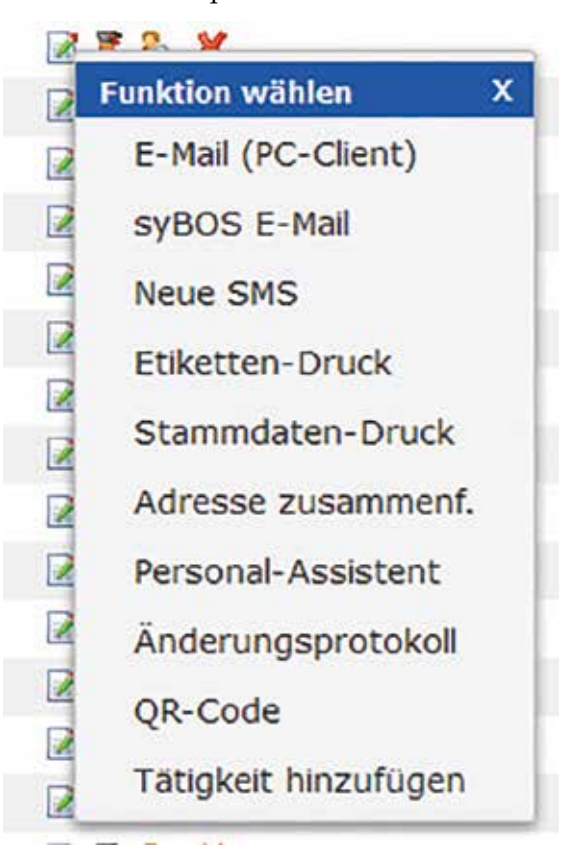

⊕

1/2017 **25**

- "Personal-Assistent" wählen

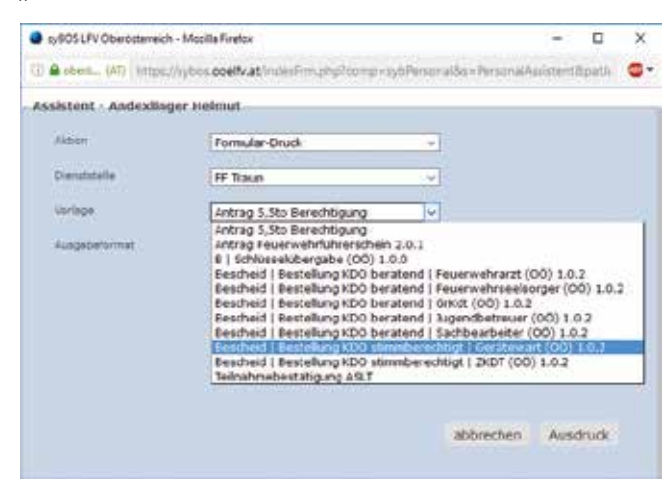

- Aktion: "Formular-Druck"
- Dienststelle: {Eigene Dienststelle}
- Vorlage:

 Derzeit kann man hier personalisierte Anträge für den Feuerwehrführschein, die 5,5 to Berechtigung, Bescheide zur Ernennung nicht gewählter Funktionen (z.B. Gerätewart, Gruppenkommandant, … ), Einschulungsnachweise und diverse andere Formulare generieren

• "Ausdruck"

⊕

• Ergebnis kontrollieren

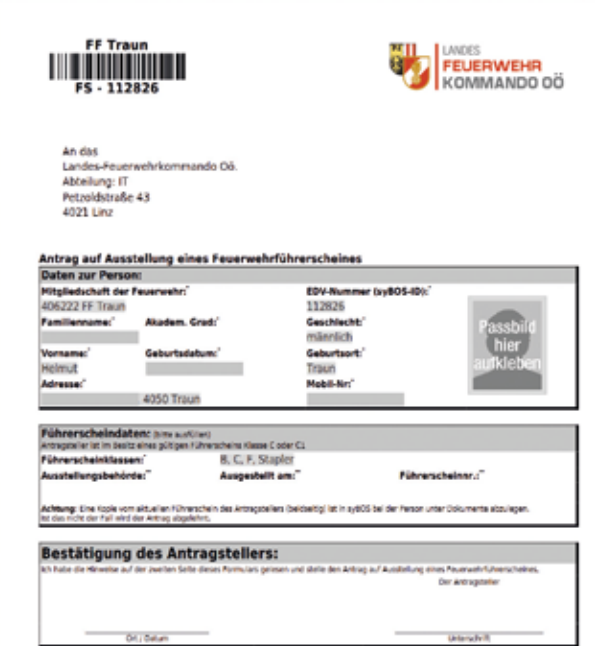

**Hinweise:** Bescheide sind nur mit Originalunterschrift des Feuerwehrkommandanten gültig! Sind manche Daten leer (Foto, Führerscheinklassen, …) oder falsch ausgefüllt, sollte der Personalstamm des Mitglieds korrigiert, gespeichert und das Formular erneut erzeugt werden.

#### Erstellen von diversen Listen

- "Personal"  $\rightarrow$  "Personal-Liste"
- Links oben auf den "Funktions" Knopf drücken
- "Listen-Druck" wählen

 $\bigoplus$ 

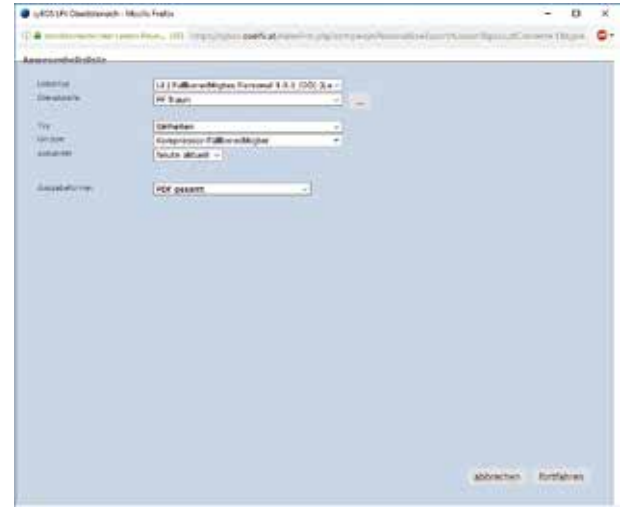

- o Listen-Typ:
	- \* Neben den alten Listen finden sich im unte ren Bereich neue und neu gestaltete Listen (Beginnen mit "LI"). Hier finden sich zum Beispiel:
		- Telefonlisten, E-Mail Listen und kombi nierte Kommunikationslisten
		- Geburtstagslisten
		- Anwesenheitslisten
		- Nachweise für Unterweisungen (z.B. Kompressor)
- o Typ: [Mitgliedschaft, Einheit, Funktion, …] o Gruppe: [z.B. Aktive, Atemschutzträger, Bewerter, …]
	- \* Mit Typ und Gruppe lassen sich zum Beispiel Telefonlisten der Jugendbetreuer oder Geburtstagslisten der aktiven Mannschaft erstellen
- o Aktualität: Aktuelle Mitglieder (einer Einheit, …) oder alle bisherigen
- o Ausgabeformat: PDF
- o "fortfahren"
- 
- o Ergebnis kontrollieren

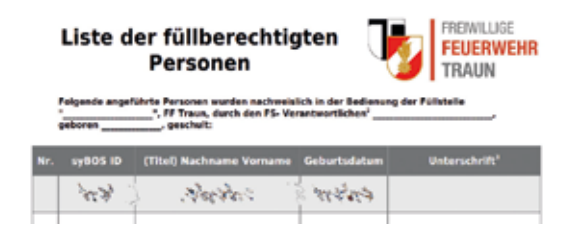

⊕

### Weitere Neuerungen in syBOS

Mit den letzten Updates auf 2.9.91 wurden wieder einige Funktionen verbessert. Hier eine kurze Übersicht über die Highlights:

### **- Personal**

Bei dem roten Symbol neben einer Telefonnummer werden in einem Tool-Tipp (mit dem Mauszeiger hinaufzeigen) die für diese Telefonnummer aktivierten Telefongruppen angezeigt

## **- Bewerbe**

Mehrfachanmeldung bei Einzelbewerben (Wissenstest, FuLA, F(j)LA G,…) möglich

### **- Material**

⊕

Unterscheidung zwischen Fahrzeugen, Booten und Containern (Wechsellader, Rollcontainer)

# **- Personal | Export**

- o Export mit Hochzeitsdatum
- o Beziehungen/ Firma Export in "Funktion"  $\rightarrow$ "Listen-Druck"

#### **- Einheiten im Überprüfungssystem**

Einheiten für Kranfahrer, Stapler und Atemluftkompressor-Füllberechtigte angelegt und mit dem Überprüfungssystem und Veranstaltungen verknüpft (Anleitung analog zur Einheit "Erste-Hilfe-Kurs")

## **- Tarifordnung 2016**

Die mit Herbst 2016 beschlossene Tarifordnung wurde in syBOS nach einer Übergangsfrist mit 02.01.2017 übernommen

#### **- Allgemein | Textfelder**

Für mehrzeilige Textfelder ist links neben der Feldbeschreibung eine kleine Lupe verfügbar. Durch einen Klick auf dieses Symbol öffnet sich ein größeres Eingabefeld (Shortcut: "F2")

#### **- Veranstaltungen | Jahresplanung**

Freitext unter dem Übungsplan möglich. Die neuen Vorlagen tragen die Version "1.5.0"

# **- Veranstaltungen | Serientermin**

 $\bigoplus$ 

Serientermine kann man nun mit zusätzlichen Optionen erstellen. Unter "Veranstaltungen"  $\rightarrow$  "Funktion wählen"  $\rightarrow$  "Serientermin" kann man z.B. Termine für jeden ersten Freitag im Monat erstellen.

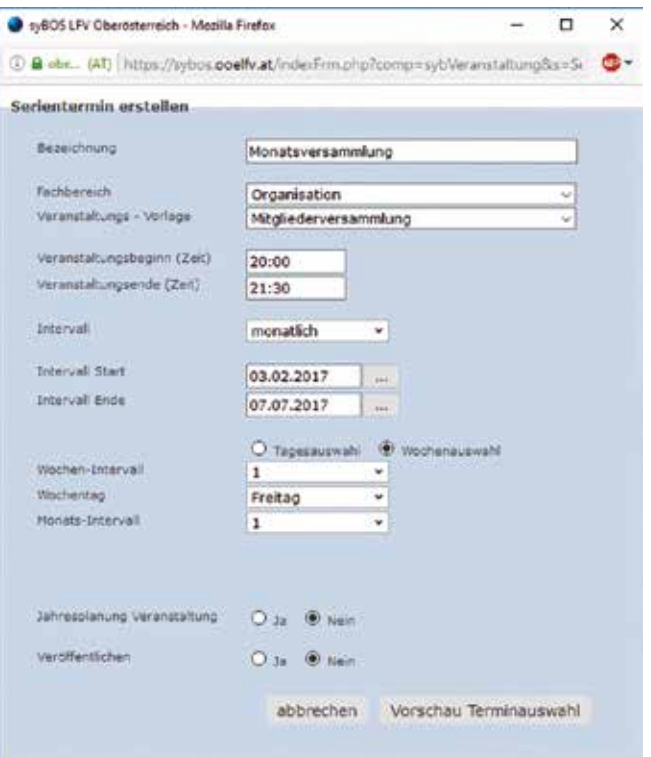

# **IN F O – B O X**

#### **SyBOS: Tipps und Tricks**

In Zeit-/ Datumsfelder (z.B. Veranstaltungen, Einsatzberichte) kann man mit folgenden Shortcuts schnell das Datum einfügen (Shortcut und anschließend Tab-Taste):

- $g \rightarrow$  Datum des Vortages
- $h \rightarrow$  Datum von heute
- $m \rightarrow$  Datum von morgen
- $\rightarrow$  Aktuelle Uhrzeit

⊕